# МИНИСТЕРСТВО НАУКИ И ВЫСШЕГО ОБРАЗОВАНИЯ РОССИЙСКОЙ ФЕДЕРАЦИИ Федеральное государственное бюджетное образовательное учреждение высшего образования **«КУБАНСКИЙ ГОСУДАРСТВЕННЫЙ УНИВЕРСИТЕТ» (ФГБОУ ВО «КубГУ»)**

# **Факультет компьютерных технологий и прикладной математики Кафедра прикладной математики**

# **КУРСОВАЯ РАБОТА**

# **Повышение эффективности работы пользовательских чатов в CRM системе Salesforce.com с использованием возможностей функционала Einstein Bot**

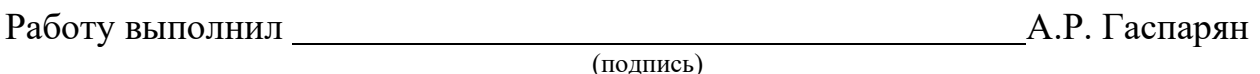

Направление подготовки 01.04.02 «Прикладная математика и информатика» курс 1

Направленность (профиль) Системный анализ, исследование операций и управление (Математическое и информационное обеспечение экономической деятельности)

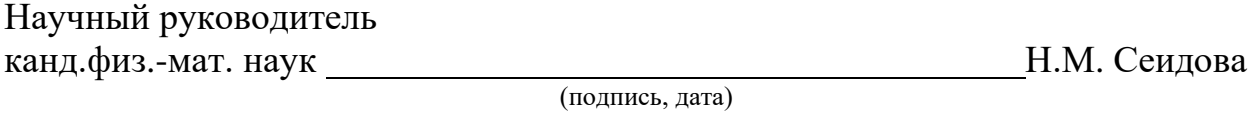

Нормоконтролер канд. физ.-мат. наук, доцент и поставляет по т.В. Калайдина

(подпись, дата)

Краснодар 2021

## **РЕФЕРАТ**

<span id="page-1-0"></span>Курсовая работа содержит 25 страниц, 11 рисунков, источников.

Целью данной курсовой работы является создание чат-бота на основе платформы Einstein для оптимизации работы поддержки клиентов.

Основной и самой главной задачей данной работы является освоение принципов создания чат-ботов с использованием платформы Einstein, изучение самой платформы, её структуры и технологий, с помощью которых становится возможным создать данный продукт.

# **СОДЕРЖАНИЕ**

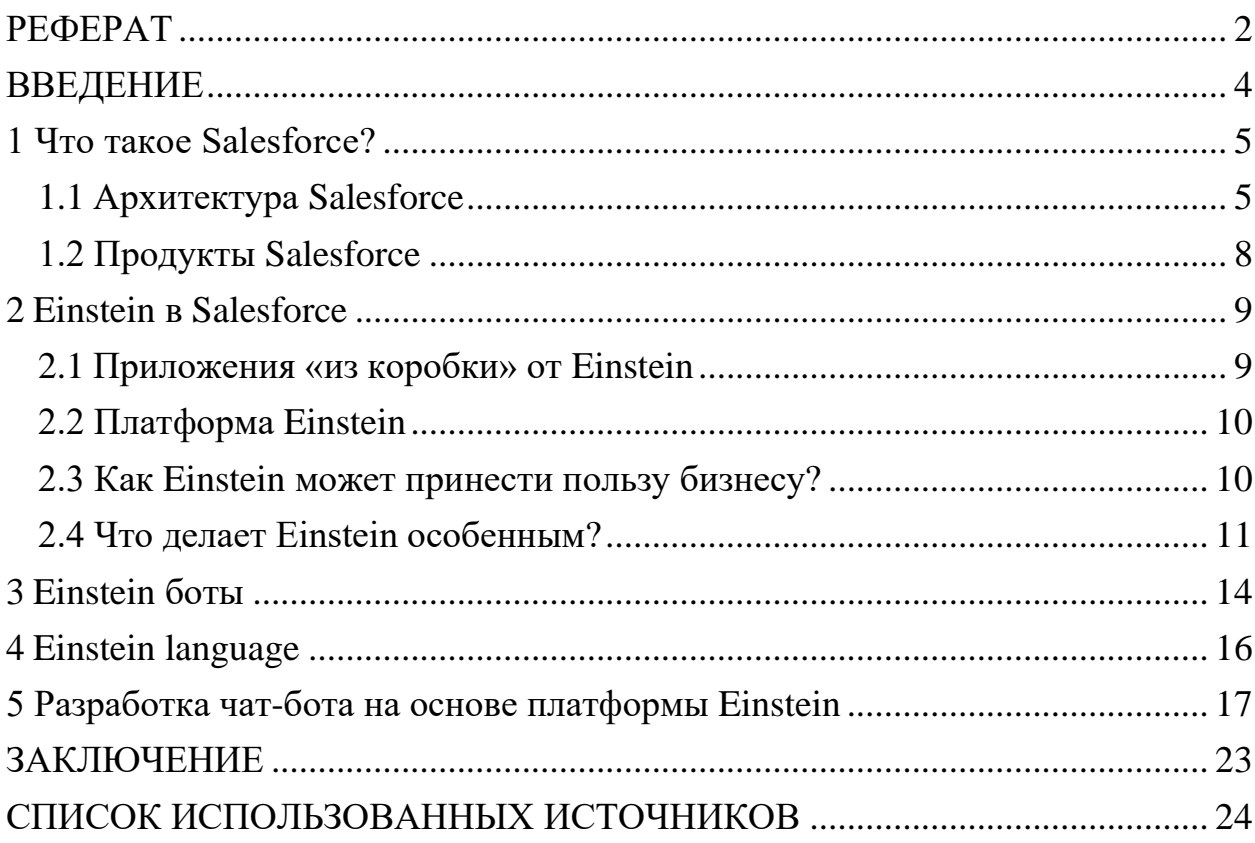

### **ВВЕДЕНИЕ**

<span id="page-3-0"></span>В рамках данной курсовой работы рассматривается создание чат-бота на основе платформы Einstein, являющейся одним из продуктов CRM системы Salesforce. Главной задачей чат-бота является поддержка пользователей по рутинным вопросам, тем самым разгружая служебный персонал для более сложных задач, связанных с поддержкой клиентов.

В настоящее время чат-боты, в качестве современного инструментария коммуникаций, стали широко использоваться во многих сферах жизнедеятельности человека с целью установления контакта посредством использования сети Интернет. Чат-боты на платформе Einstein (далее Einstein боты) позволяют вам встроить интеллектуального помощника в ваш сайт или в ваше мобильное приложение.

#### <span id="page-4-0"></span>**1 Что такое Salesforce?**

Salesforce - это программное обеспечение как услуга (Saas) CRM. Salesforce.com помогает вам управлять отношениями с клиентами, интегрироваться с другими системами и даже создавать приложения. Инструменты помогут вам создать индивидуальное решение в соответствии с требованиями вашего бизнеса. Сегодня Salesforce расширилась от только CRM, чтобы предложить множество продуктов

Ключевые преимущества:

1) это комплексное многофункциональное решение для маркетинга, продаж, обслуживания, управления партнерами и управления сообществом;

2) данные Salesforce хранятся в облаке, поэтому ваша команда может использовать их из любой точки мира с помощью подключения к Интернету;

3) он обслуживает потребности как малых, так и средних и крупных организаций;

4) Salesforce работает по принципу оплаты по мере использования модели, так что нет никаких накладных расходов;

5) повышение лояльности, удержания и удовлетворенности клиентов;

6) ускоряет производительность продаж;

7) Salesforce может легко интегрироваться со сторонними приложениями;

8) увеличить рост вашего бизнеса;

9) непрерывная оптимизация кампаний может проводиться на основе реакции рынка и взаимодействия с партнерами по каналу.

### <span id="page-4-1"></span>**1.1 Архитектура Salesforce**

Salesforce предоставляет заказчикам, сотрудникам и партнерам организации индивидуальный подход. Такая платформа используется для настройки стандартных функций и создания пользовательских страниц,

компонентов, приложений и т. д. Кроме того, она выполняется быстрее, главным образом из-за превосходной архитектуры, на которой она построена. Ниже приводится краткое введение в архитектуру Salesforce.

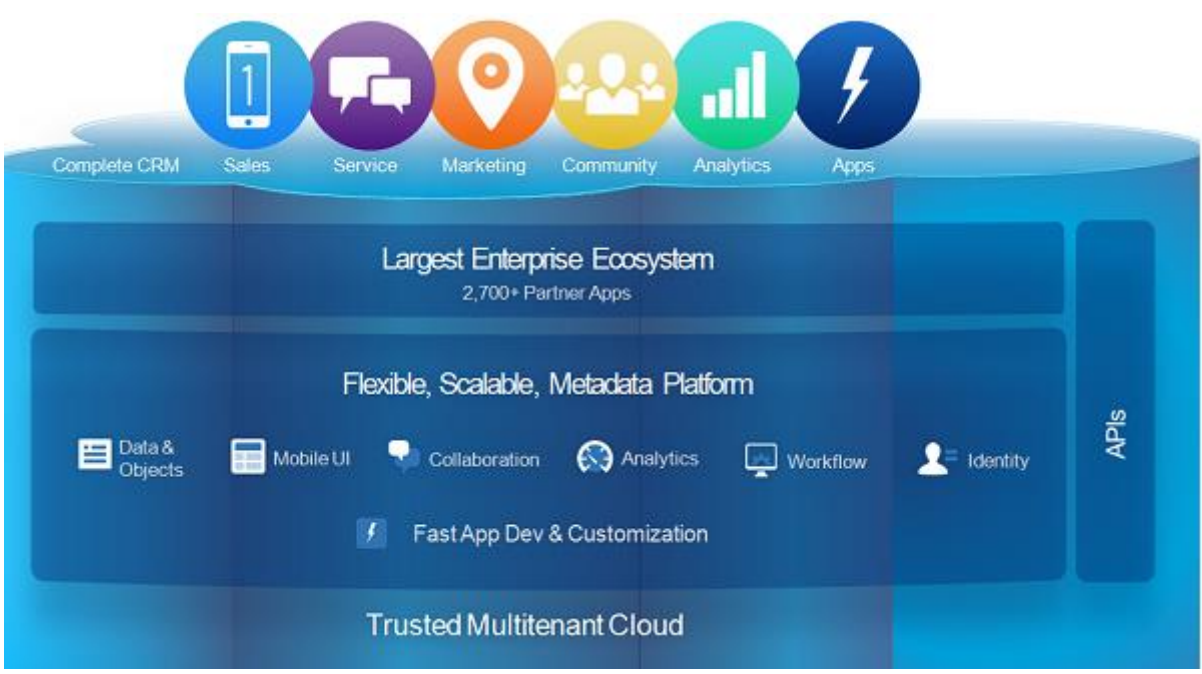

Рисунок 2 - Архитектура Salesforce

Архитектура Salesforce может быть разбита на слои для лучшего понимания. Назначение и функции каждого слоя описаны ниже:

1) Trusted Multitenant Cloud. Здесь несколько экземпляров одного или нескольких приложений работают независимо в общей среде. Экземпляры называются арендаторами, и они логически отделены друг от друга, физически оставаясь в одном оборудовании. Он называется доверенным из-за его надежного характера и высокой безопасности;

2) платформа масштабируемых метаданных. Платформа, управляемая метаданными, упрощает настройку и масштабирование по мере увеличения объема данных или одновременных пользовательских экземпляров;

3) экосистема предприятия. Корпоративная экосистема продаж очень велика, поскольку большое количество партнеров вносят свой вклад в создание и поддержку приложений на этой платформе;

4) CRM и связанная функциональность. Salesforce включает все аспекты CRM в свой список функций, а также расширяет его, предоставляя функции для создания приложений и интеграции аналитики и т. д.;

<span id="page-6-0"></span>5) API-интерфейсы. Salesforce предоставляет мощный набор API. Это помогает разрабатывать и настраивать мобильное приложение Salesforce.

# **1.2 Продукты Salesforce**

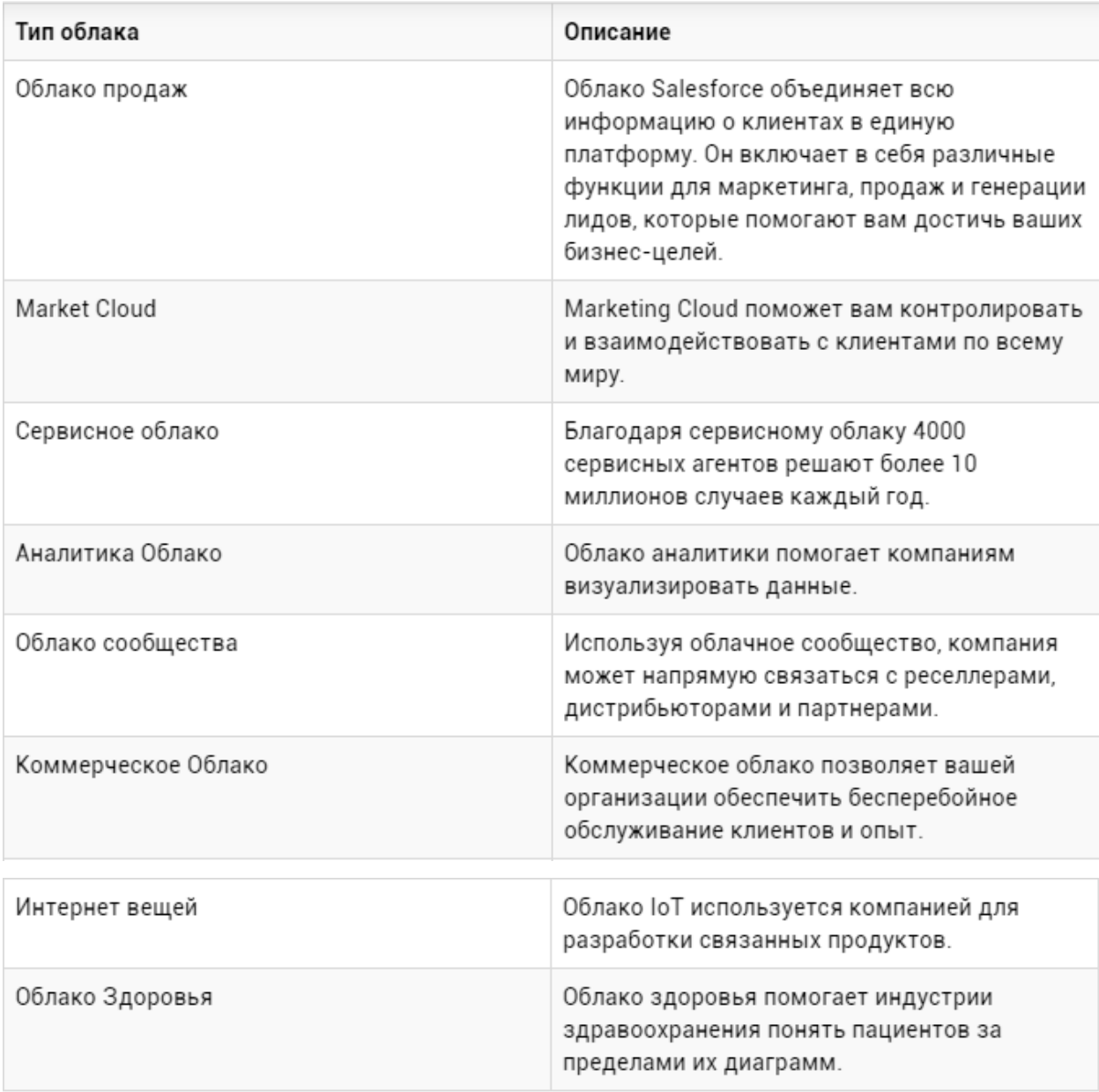

Рисунок 3 - Продукты Salesforce

### <span id="page-8-0"></span>**2 Einstein в Salesforce**

Einstein - ваш умный помощник в CRM. Добавив искусственный интеллект (ИИ) в свою CRM систему, можно полностью изменить то, как компания понимает клиентов и взаимодействует с ними.

Кратко рассмотрим некоторые базовые знания об ИИ и умных помощниках. Умные помощники - это одна из форм искусственного интеллекта, которая может выполнять и автоматизировать задачи для одного человека или группы людей. За последние несколько лет умные помощники значительно расширили свои возможности. Если пользователь когда-нибудь спрашивал, какая сегодня погода у Siri от Apple, или просил Алексу от Amazon заказать новые кухонные принадлежности, или пользовался помощником от Google, чтобы воспроизвести новый альбом какого-либо исполнителя, то он взаимодействовал с умным помощником.

Einstein - это умный помощник, встроенный в CRM, и его можно рассматривать в двух категориях:

- 1) приложения «из коробки» от Einstein;
- 2) платформа Einstein.

## <span id="page-8-1"></span>**2.1 Приложения «из коробки» от Einstein**

Как уже было упомянуто в предыдущем разделе, искусственный интеллект внедряется в приложения, которые мы уже используем, и, таким образом, он по своей сути присутствует во всем пользовательском интерфейсе Salesforce. Einstein работает примерно также. Как и в случае с пользовательскими приложениями, Einstein внедряет искусственный интеллект во все продукты Salesforce (Sales Cloud, Service Cloud и т. д.), чтобы каждый бизнес-пользователь, вне зависимости от его роли и функции в компании, а также отрасли, мог извлекать пользу от данных приложений

непосредственно в самом продукте Salesforce, который используется на постоянно основе [1].

### <span id="page-9-0"></span>**2.2 Платформа Einstein**

Все компании работает по-разному и, следовательно, использует Salesforce по-разному. Платформа Einstein включает в себя мощные инструменты, которые позволяют администраторам и разработчикам создавать индивидуальных интеллектуальных помощников для своего бизнеса. Можно создать помощника, который использует голосовой ввод/вывод, понимает естественный язык, умеет интерпретировать информацию. Целью данного «кастомного» помощника является помощь сотрудникам компании в взаимодействии с клиентами. Также можно применить специальные настройки, с помощью которых ассистенты быстро ответят на вопросы клиентов и решат за них тривиальные задачи.

Einstein дает всем пользователям Salesforce следующие возможности:

1) прийти к четкому пониманию, какой именно класс людей является целевым клиентом компании;

2) прогнозировать результаты, чтобы пользователи могли принимать решения с уверенностью;

3) рекомендовать правильную стратегию действий, чтобы извлечь максимальную пользу из каждого взаимодействия с клиентом;

4) автоматизировать рутинные задачи, чтобы ваши пользователи могли сосредоточиться на клиентах.

## <span id="page-9-1"></span>**2.3 Как Einstein может принести пользу бизнесу?**

Einstein может принести пользу бизнесу несколькими путями:

1) в ИТ Einstein помогает создать интеллектуальное приложение, не только бизнес-процессы, но и рабочие процессы для каждой отрасли;

2) в продажах, Einstein помогает представителям в поиске лучших потенциальных клиентов и возможностей в закрытии контрактов, чтобы увеличивался коэффициент конверсии и заключалось больше сделок;

3) в сервисе, Einstein помогает клиентам мгновенно находить ответы по выбранным каналам и помогает агентам быстрее решать кейсы, сортируя их и рекомендуя правильные статьи;

4) в маркетинге, Einstein помогает маркетологам отправлять нужный контент нужному клиенту в нужное время и по нужному каналу, тем самым повышая вовлеченность клиентов;

5) а для коммерции, Einstein помогает розничным торговцам рекомендовать лучший продукт каждому клиенту в нужное время, повышая доход.

### <span id="page-10-0"></span>**2.4 Что делает Einstein особенным?**

Все начинается с данных. Данные, которые пользователь вводит в Salesforce с момента первого входа в систему. Но Einstein также использует электронную почту, календарь, социальные сети, интернет вещей и дргугие внешние данные. Эти данные становятся «топливом», необходимым для обучения моделей искусственного интеллекта. Поскольку данные уже находятся в системе Salesforce, то не нужно ничего с ними делать. Система уже структурирована и настроена так, чтобы Einstein мог начать учиться.

Но данные каждой компании в Salesforce отличаются друг от друга. На самом деле 80% всех записей в Salesforce являются кастомными объектами. У каждого клиента Salesforce есть свои уникальные соглашения о данных, что означает наличие множества кастомных объектов, размещенных в платформе. Для того чтобы можно было предоставить ИИ каждому клиенту с различными вариантами данных и их использования, то понадобилась бы целая армия специалистов по обработке данных. Вместо этого в Salesforce создали нечто совершенно особенное под капотом Einstein, которое может

масштабироваться для всех клиентов во всех вариантах использования, поэтому ни одна компания не нуждается в армиях специалистов по обработке данных. В Salesforce это называется автоматизированным машинным обучением (AutoML).

Рассмотрим пример того, как работает AutoML. Допустим, ваша торговая команда хочет предсказать, насколько вероятно, что клиент купит товар. Чтобы что-то предсказать, команде нужен список клиентов, которые купили этот товар, клиентов, которые этого не сделали, и все атрибуты, присущие этим клиентам, такие как возраст, местоположение, другие приобретенные товары и так далее. Эти данные могут помочь вашей торговой команде понять, какие факторы были наиболее значимыми для покупки данного товара. Но могут быть повторяющиеся записи с несколькими незаполненными полями, использование полей может изменяться с течением времени, и поля могут быть не полностью стандартизированы в целом для всех записей. Очистка данных AutoML просеивает данные, обнаруживает эти ошибки и либо автоматически исправляет их, либо помечает, чтобы они были исправлены.

Как только данные будут очищены, данные должны быть обучены, чтобы можно было создать прогностическую модель. Прежде чем обучать данные, пользователю необходимо определить атрибуты или функции, которые важны для прогнозирования склонности к покупке товара. Примеры включают «продолжительность пребывания в качестве клиента», «адрес клиента» или «последний приобретенный товар». Но Einstein понимает, что скорее всего у пользователя огромный объем данных, и платформа не хочет, чтобы он просеивали их все. AutoML также включает в себя разработку функций, которые автоматически просматривают данные и начинают идентифицировать наиболее важные функции для покупки товара, поэтому пользователю не нужно делать это самостоятельно. По мере того, как пользователь загружает в систему больше просеянных данных, данные обучаются, и результат становится точнее.

Итак, данные обучены, и функции выбора данных были разработаны, чтобы знать, какие из них могут повлиять на покупку. Наконец, AutoML использует автоматический выбор модели для создания уникальной прогностической модели, которая взвешивает значимость каждой функции. Чем выше вес по сравнению с другими весами, тем более значима эта функция для прогнозирования склонности к покупке.

Еще лучше, если Einstein расскажет пользователю о наиболее важных функциях и определит процент влияния, которое они оказывают на покупку. Итак, теперь есть достаточно информации, чтобы решить, как лучше всего привлечь клиента, чтобы повлиять на покупку.

С AutoML очистка данных, разработка функций и автоматический выбор моделей автоматизированы, поэтому нет необходимости нанимать специалиста по обработке данных для получения тех же бизнес-прогнозов.

И, наконец, поскольку Einstein является частью надежной платформы Salesforce, все идеи, прогнозы, рекомендации и действия Einstein подаются внутри Salesforce, что означает, что пользователь может воспользоваться теми же инструментами управления и мониторинга моделей [2].

#### <span id="page-13-0"></span>**3 Einstein боты**

Einstein боты позволяют встроить умного помощника в любимые каналы связи, которые могут использовать клиенты. Например, чат, обмен сообщениями или голосовой ввод информации. Einstein боты используют обработку естественного языка (NLP) для предоставления мгновенной помощи клиентам, отвечая на общие вопросы или собирая релевантную информацию, чтобы легко передать разговор нужному агенту для более сложных вопросов или случаев [3].

Допустим, компания занимается электронной коммерцией, и сервисная команда получает множество запросов из самых разных каналов связи. С помощью платформы Einstein пользователи могут создавать чат-ботов для своего бизнеса, которые сразу же ответят на конкретные, рутинные вопросы клиентов, такие как обновление паролей или обновление статуса заказа. Следствием такой обработки запросов является экономия времени сервисных агентов для работы с более сложными, тонкими случаями, а клиенты, в свою очередь, быстро получают ответ. Если у Einstein бота на данный момент нет ответа, то он мгновенно переадресует данный вопрос к необходимому агенту, а ваши клиенты будут оповещены и дружественно встречены фирменным приветствием в окне своего чата. В итоге, рационализация времени и сил, как клиентов, так и персонала - очевидна. Учитывая, что потребители продукта живут в быстроменяющемся, мобильном и веб-управляемом мире, они ожидают «one-to-one» обслуживания, то есть непосредственно личного разговора, личного внимания, причем немедленно. При отсутствии быстрого ответа, степень удовлетворенности клиентов будет снижаться, а степень сомнения увеличиваться. Как следствие бренд компании будет терять доверие. Einstein боты призваны устранять данные неудобства, автоматизировать и рационализировать работу и время.

#### Einstein Bots is Simple, Intelligent and Integrated 画 Web Mobile Messaging Custom Š Intelligent Simple **Trained on historical data**<br>Agent Training feedback Declarative setup<br>Native escalation process **Einstein Bots**  $\varphi$  $\circledcirc$ Integrated Packageable Salesforce objects & processes<br>External services Industry pre-trained bots<br>ISVs

Рисунок 4 - Структура Einstein бота

## <span id="page-15-0"></span>**4 Einstein language**

Einstein language (язык Einstein) состоит из Einstein Sentiment (отзывы/мнения) и Einstein Intent (намерения). Вместе эти API-интерфейсы используют и извлекают смысл из неструктурированных данных текста, чтобы помочь лучше понять ваших клиентов. Допустим, человек работает в швейной компании, и она запустила новую линию толстовок. Руководство компании хочет помочь своим маркетологам понять, как клиенты относятся к новой линейке толстовок. С помощью Einstein language пользователь может создать приложение, которое принимает информацию о линейке толстовок, например: как называется линия толстовок, какие цвета и размеры включены, из каких материалов они сделаны, места, в которых были продана, и т.д. Затем Einstein может провести свой анализ через социальные сети, чтобы увидеть, публикуют ли люди продукт и что говорят о нем. Используя фильтры положительных и отрицательных отзывов из Einsteinа Sentiment, маркетологи компании понимают, кому нравятся или не нравятся толстовки и почему у покупателей складывается такое мнение. Это помогает скорректировать маркетинговую тактику соответствующим образом. Используя Einstein Intent для классификации различных текстов, маркетологи могут классифицировать то, что клиенты говорят о продукте, независимо от того, говорят ли они о цвете, текстуре, долговечности и многом другом. Эти знания по своей сути помогают команде как маркетологов, так и продавцов стать лучше.

<span id="page-15-1"></span>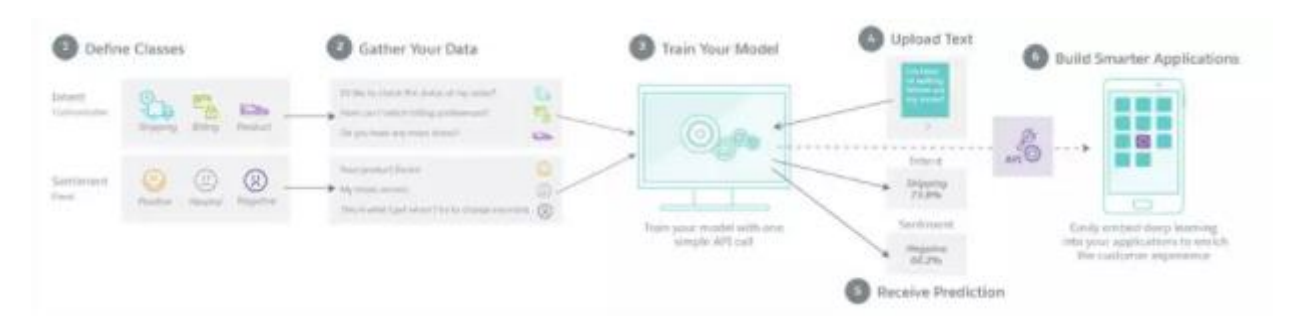

Рисунок 5 - Модель работы Einstein language

## **5 Разработка чат-бота на основе платформы Einstein**

Реализация данного чат-бота достаточно проста. Администраторам компании, использующей Salesforce, достаточно с помощью декларативных инструментов создать бота в Einstein Bot Builder (рисунок 4).

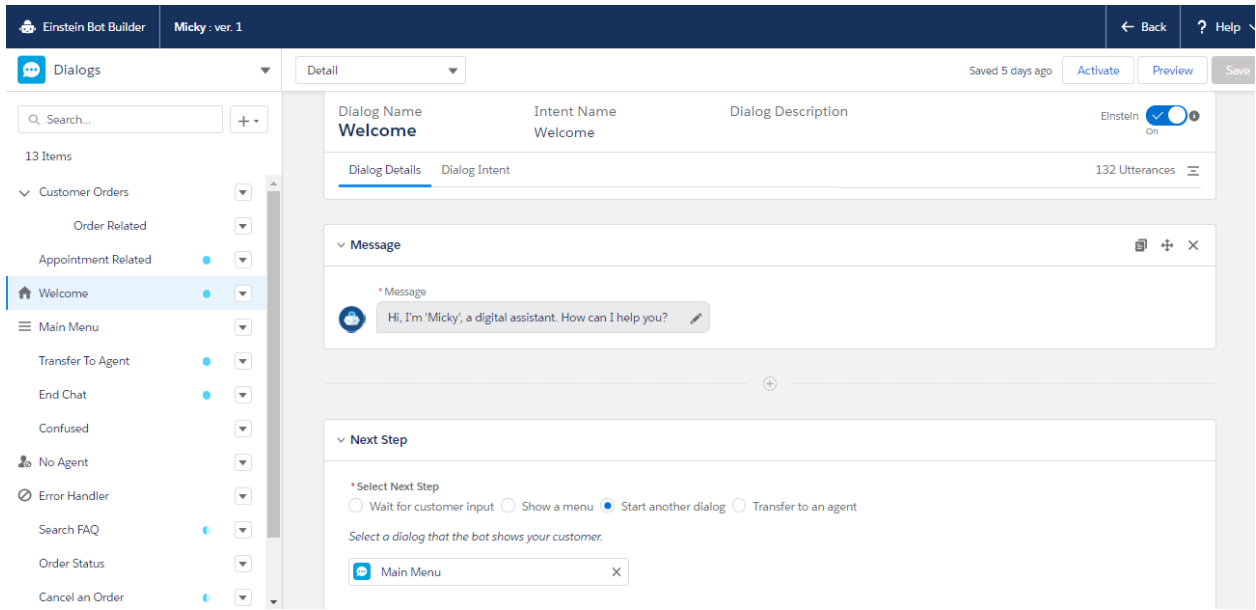

Рисунок 4 - Einstein Bot Builder

Декларативный способ разработки подобных сервисов является огромным плюсом для людей, не связанных с программированием, но желающих оптимизировать работу отдельных департаментов организации. Безусловно, можно использовать и внутренний язык программирования Salesforce - Apex, но, как правило, он используется в отдельных, достаточно сложных случаях, когда необходимо произвести тонкую настройку чат-бота под специфичные бизнес задачи. Для большинства же кейсов, стандартный инструментарий сполна удовлетворяет желания персонала. Взаимодействие с клиентом в чат-боте может осуществляться в трех вариантах [3]:

1) при помощи меню. То есть у пользователя, запускающего бота, всплывает меню, в котором он может выбрать необходимое ему действие;

2) при помощи непосредственного ввода запроса. Клиент, как и в случае с обычным мессенджером, просит бота сделать что-либо, введя сообщение в текстовом виде;

3) как при помощи меню, так и при помощи консоли ввода. Такой способ называется гибридным.

В нашей реализации будем использовать последний способ. Для задания пунктов меню, в Einstein Bot Builder существуют так называемые диалоги (рисунок 6), в которых указываются конкретные действия, соответствующие названию данного диалога. Всего у нас их будет 5: Welcome (приветственный диалог), Appointment Related (диалог, связанный с бизнес встречами), Order Related (диалог, связанный с заказами), Transfer To Agent (переадресация агенту при невозможности решения задачи чат-ботом), End Chat (завершение чата). При запуске бота, диалог Welcome не отображается, так как он инициализируется автоматически, запуская меню, который содержит остальные 4 диалога. В свою очередь, при выборе в меню Order Related, будет запускаться подменю, которое содержит 3 подпункта, уточняющих диалог Order Related: Order Status (статус заказа), Cancel an Order (отмена заказа), Return an Order (вернуть заказ). Они также являются диалогами в Einstein Bot Builder.

| Dialogs<br>$\bullet$                                |           |                                                      | $\overline{\mathbf{v}}$ | Detail<br>$\overline{\phantom{a}}$                                                                                                    |                      |               |              |            | Saved 5 days ago | Activate | Preview | Save |  |
|-----------------------------------------------------|-----------|------------------------------------------------------|-------------------------|----------------------------------------------------------------------------------------------------|----------------------|---------------|--------------|------------|------------------|----------|---------|------|--|
| Q. Search                                           |           | $+$ $+$                                              |                         | $\bullet$                                                                                                    |                      |               |              |            |                  |          |         |      |  |
| 13 Items<br>Customer Orders<br><b>Order Related</b> |           | $\overline{\phantom{a}}$<br>$\overline{\phantom{a}}$ |                         | Диалоги                                                                                                    | <b>Message</b>       | ?<br>Question | ≻_<br>Action | ←<br>Rules |                  |          |         |      |  |
| <b>Appointment Related</b>                          | $\bullet$ | $\overline{\mathbf{v}}$                              |                         |                                                                                                    | Действия             |               |              |            |                  |          |         |      |  |
| <b>A</b> Welcome<br>$\equiv$ Main Menu              | ۰         | $\overline{\mathbf{v}}$<br>$\overline{\mathbf v}$    |                         | $\vee$ Next Step                                                                                                    |                      |               |              |            |                  |          |         |      |  |
| <b>Transfer To Agent</b>                            | $\bullet$ | $\overline{\mathbf{v}}$                              |                         | * Select Next Step<br>$\bigcirc$ Walt for customer input $\bullet$ Show a menu $\bigcirc$ Start another dialog $\bigcirc$ Transfer to an agent<br>Build a menu that the bot shows your customer. |                      |               |              |            |                  |          |         |      |  |
| <b>End Chat</b><br>Confused                         | $\bullet$ | $\overline{\phantom{a}}$<br>$\overline{\mathbf{v}}$  |                         |                                                                                                    |                      |               |              |            |                  |          |         |      |  |
| <b>2</b> <sup>o</sup> No Agent                      |           | $\overline{\mathbf{v}}$                              |                         | <b>P</b> Appointment Related<br><b>Order Related</b>                                                                                                    | $\times$<br>$\times$ |               |              |            |                  |          |         |      |  |
| ○ Error Handler<br>Search FAQ                       |           | $\overline{\mathbf{v}}$<br>$\overline{\mathbf{v}}$   |                         | <b>P</b> Transfer To Agent<br><b>D</b> End Chat                                                                                                    | $\times$<br>$\times$ |               |              |            |                  |          |         |      |  |
| <b>Order Status</b><br>Cancel an Order              |           | $\overline{\phantom{a}}$<br>$\overline{\phantom{a}}$ |                         | Select menu items                                                                                                    | Q                    |               |              |            |                  |          |         |      |  |

Рисунок 6 - Основные компоненты

Помимо диалогового меню, нам необходимо реализовать текстовый ввод информации. При запуске чат-бота выводится приветственное сообщение, в котором сам бот позиционирует себя как цифровой помощник, что очень важно, так как пользователь не будет ждать от него реального человеческого взаимодействия, понимая, что это всего лишь программа, действующая по сценарию и решающая тривиальные задачи. Как следствие, несложно предположить, что бот не способен воспринимать текстовые сообщения, он просто не поймет, что делать. Но все-таки мы поставили себе такую цель, поэтому давайте постараемся добиться этого. Здесь нам снова приходит на помощь платформа Einstein, позволяющая всем администраторам и разработчикам создавать своих собственных помощников на базе искусственного интеллекта для широкого спектра вариантов использования. Задача, решаемая нами, называется задачей классификации и относится к основным задачам машинного обучения. В данном случае необходимо классифицировать введенное пользователем сообщение к тому или иному диалогу. Чтобы научить нашего бота воспринимать информацию от пользователей, необходимо выбрать алгоритм машинного обучения, настроить параметры и проделать много других вещей, требующих подготовки. К счастью, Einstein сделает это все за нас, нам необходимо только подготовить обучающие данные (датасеты), соответствующие диалогам. Так как цель у всех диалогов разная, то и обучающая выборка будет кардинально отличаться. Цель диалога в рамках Einstein Bot Builder называется интентом (от англ. *intent*), у каждого интента есть свой набор высказываний (utterances), на которых и обучается бот (рисунок 7).

Select an Intent

| $\hspace{0.1mm}-\hspace{0.1mm}$ | Name <sup>+</sup>                 | Description<br>$\checkmark$ | $\checkmark$ | Intent Set                   | $\checkmark$ | Utterances | $\checkmark$ |      |
|---------------------------------|-----------------------------------|-----------------------------|--------------|------------------------------|--------------|------------|--------------|------|
|                                 | <b>Appointment Related</b>        |                             |              | My First Intent Set          |              | 150        |              |      |
| $\Box$                          | chatbot                           |                             |              | Neuraflash Bot Training Data |              | 58         |              |      |
| n                               | end_chat                          |                             |              | Neuraflash Bot Training Data |              | 66         |              |      |
| п                               | escalate                          |                             |              | Neuraflash Bot Training Data |              | 166        |              |      |
|                                 | frustration                       |                             |              | Neuraflash Bot Training Data |              | 147        |              |      |
| n                               | hello                             |                             |              | Neuraflash Bot Training Data |              | 132        |              |      |
| $\Box$                          | thanks                            |                             |              | Neuraflash Bot Training Data |              | 150        |              |      |
|                                 | $\triangledown$ Transfer To Agent |                             |              | My First Intent Set          |              | 150        |              |      |
|                                 |                                   |                             |              |                              |              |            |              |      |
|                                 |                                   |                             |              |                              |              |            | Cancel       | Save |

Рисунок 7 - Обучающие данные

После выбора датасетов для каждой цели, необходимо перейти во вкладку «Model Management» и нажать на кнопку «Build Model» (рисунок 8). Далее, следует некоторое время подождать пока платформа сформирует модель и обучит нашего чат-бота.

| <b>B</b> Einstein Bot Builder<br>Micky: ver. 1       |                                                        |                                                                       |                                                                                                    |  |                    |  |  |  |  |
|------------------------------------------------------|--------------------------------------------------------|-----------------------------------------------------------------------|----------------------------------------------------------------------------------------------------|--|--------------------|--|--|--|--|
| <b>Model Management</b><br>$\overline{\mathbf{v}}$   |                                                        |                                                                       | <b>Download Model Metrics</b><br>Activate                                                                       |  | <b>Build Model</b> |  |  |  |  |
| <b>Bot Training</b><br>Model                         |                                                        |                                                                       |                                                                                                    |  |                    |  |  |  |  |
| <b>Model Summary</b>                                 | Intents<br>4 Items · Sorted by F1 Score (Ascending)    |                                                                       | $\overline{\mathbb{B}}$ .<br>$\overline{\mathbf{Y}}$<br>$T_{\perp}$ +                                           |  |                    |  |  |  |  |
| Model F1 Score                                       | <b>End Chat</b>                                        | Welcome                                                               | <b>Transfer To Agent</b>                                                                                        |  |                    |  |  |  |  |
| ig.<br><b>Last Updated</b><br><b>Total Intents</b>   | .87<br>65<br>F <sub>1</sub> Score<br><b>Utterances</b> | 132<br>.91<br>F1 Score<br>Utterances                                  | 150<br>.90<br>F1 Score<br>Utterances                                                                            |  |                    |  |  |  |  |
| 6 days ago<br>4                                      | <b>Appointment Related</b>                             |                                                                       |                                                                                                    |  |                    |  |  |  |  |
| <b>Input Tester</b><br>Sample Customer Input<br>Test | .95<br>150<br>F1 Score<br>Utterances                   |                                                                       |                                                                                                    |  |                    |  |  |  |  |
| <b>All in markets developed at a state</b>           | a hain area in antick out and this                     | THIS CONSUMER A RECORD FOR THE RESIDENCE OF THE RESIDENCE OF THE REAL | The property of the continues of the control of the control of the control of the control of the control of the |  | <b>UNITED</b>      |  |  |  |  |

Рисунок 8 - Точность обученных интентов

Последним этапом внедрения бота является тестирование. Давайте запустим его и попросим что-нибудь сделать. При запуске сервиса, клиенту предлагается ввести свои данные (Рис.9).

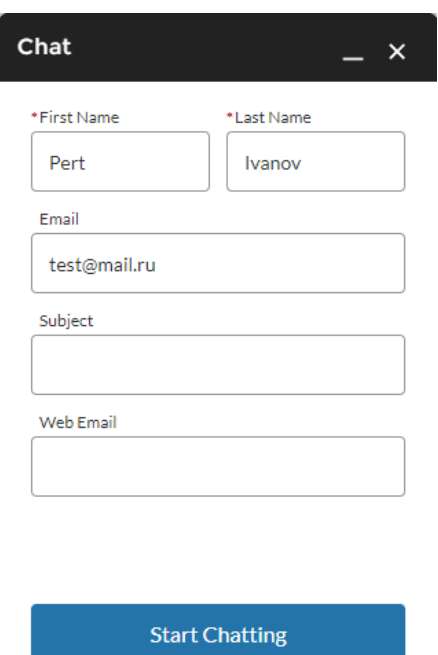

Рисунок 9 - Запуск бота и введение данных клиента

Далее, при запуске чата, у пользователя выведется приветственное сообщение и будет предложено выбрать один из пунктов меню (Рис.10).

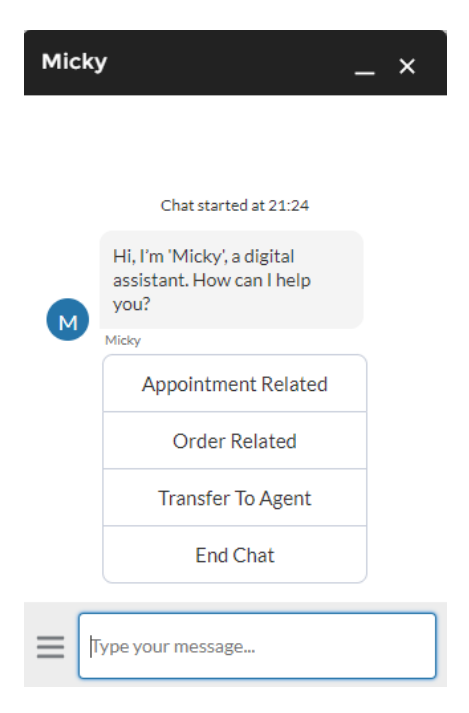

Рисунок 10 - Запуск чата

Но наибольший интерес для нас представляет то, как будет реагировать бот на произвольные запросы, связанные с тематикой меню.

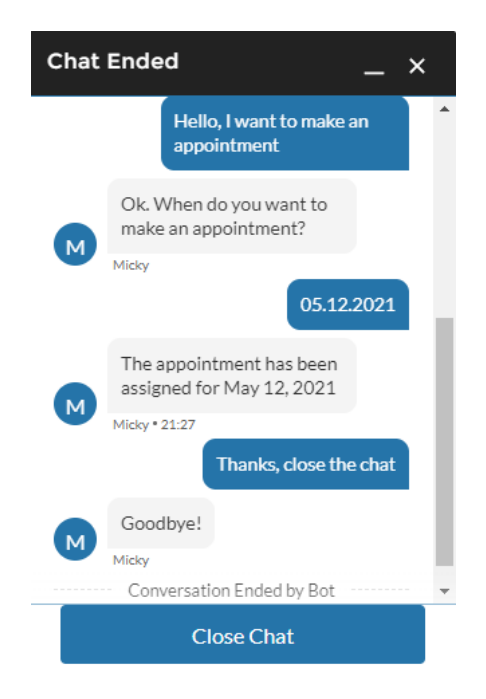

Рисунок 11 - Проверка ввода текстовой информации

Как мы видим из рисунка 11, созданный чат-бот воспринимает запрос нашего клиента и назначает встречу на определенную дату. То есть обучение прошло успешно.

# ЗАКЛЮЧЕНИЕ

<span id="page-22-0"></span>Подводя данную работу к завершению, хочется отметить, что в наши дни, мир стремится к автоматизации во всем, и чат-боты - это один из современных способов для грамотного и рационального использования своих ресурсов, а такой продукт как Einstein Platform от CRM системы Salesforce, делает такие возможности доступными.

# **СПИСОК ИСПОЛЬЗОВАННЫХ ИСТОЧНИКОВ**

- <span id="page-23-0"></span>1. Use the Einstein Platform URL - [https://trailhead.salesforce.com/content/](https://trailhead.salesforce.com/content/learn/modules/get_smart_einstein_feat/use einstein platform) [learn/modules/get\\_smart\\_einstein\\_feat/use](https://trailhead.salesforce.com/content/learn/modules/get_smart_einstein_feat/use einstein platform) einstein platform (дата обращ ения 08.04.2021).
- 2. Build an Einstein Bot URL [https://trailhead.salesforce.com/content/lear](https://trailhead.salesforce.com/content/learn/projects/build-an-einstein-bot) [n/projects/build-an-einstein-bot](https://trailhead.salesforce.com/content/learn/projects/build-an-einstein-bot) (дата обращения 08.04.2021).
- 3. Get started with the Salesforce Platform URL [https://trailhead.salesforce.com/en/content/learn/modules/starting\\_force\\_](https://trailhead.salesforce.com/en/content/learn/modules/starting_force_com/starting_intro) [com/starting\\_intro](https://trailhead.salesforce.com/en/content/learn/modules/starting_force_com/starting_intro) (дата обращения 10.04.2021).
- 4. Build an Einstein Bot URL [https://trailhead.salesforce.com/content/learn/projects/build-an-einstein](https://trailhead.salesforce.com/content/learn/projects/build-an-einstein-bot)[bot](https://trailhead.salesforce.com/content/learn/projects/build-an-einstein-bot) (дата обращения 12.04.2021).